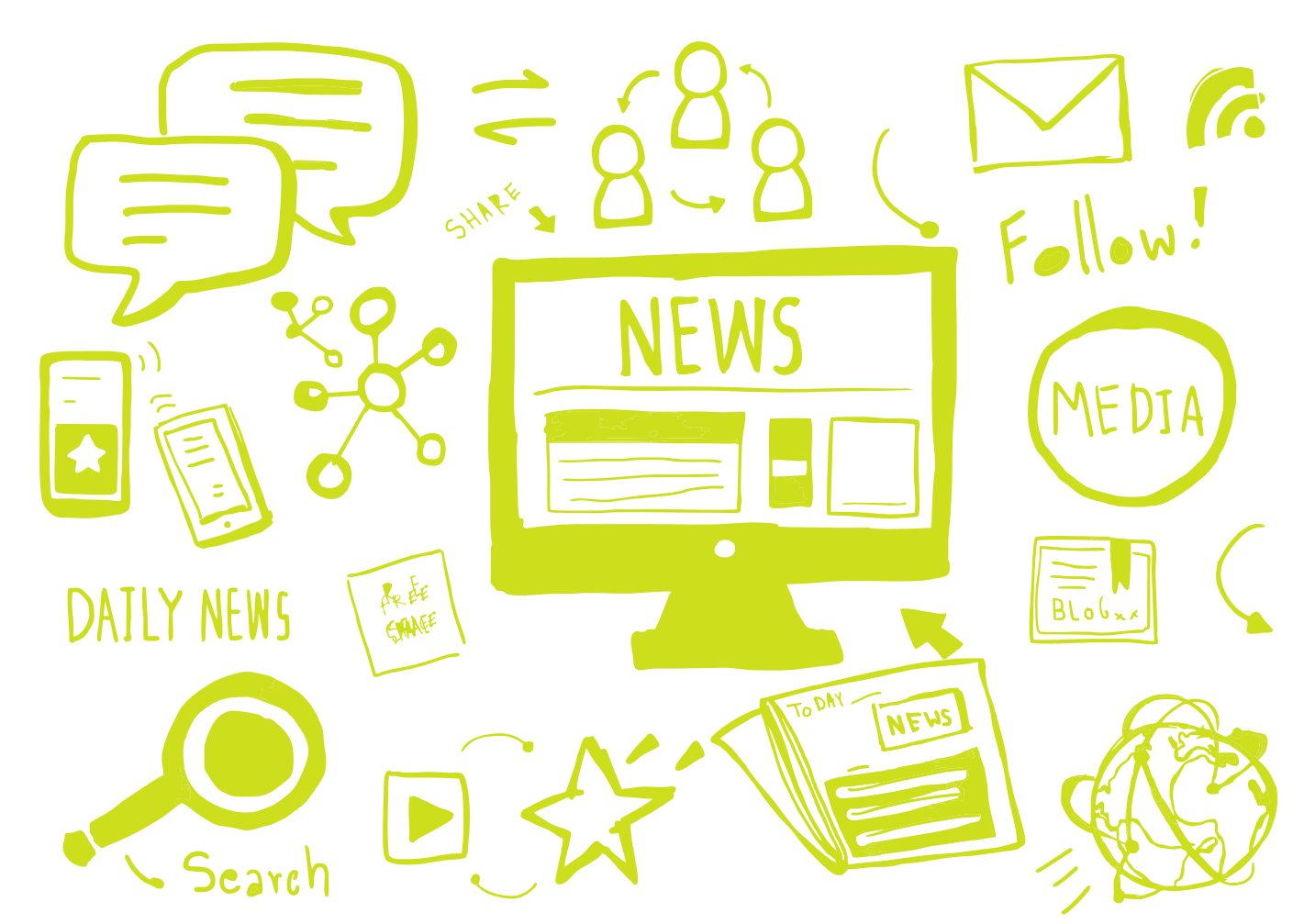

## **VERIFIKACIJA INFORMACIJA ZA POČETNIKEFNTER**

Kako provjeriti tačnost informacija na internetu

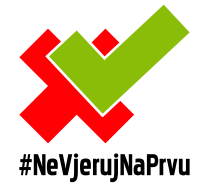

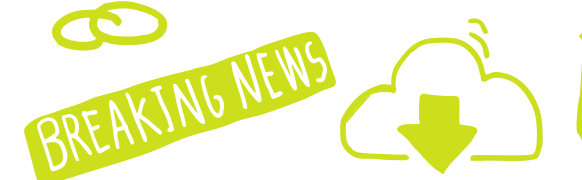

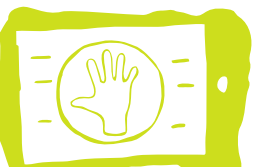

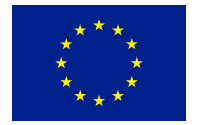

Projekat Evropske unije

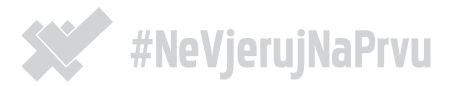

Otkada postoje informacije, postoje i dezinformacije. No, određene karakteristike informacijskog ekosistema u kojem živimo danas čine njihovo prepoznavanje i borbu protiv njihovog širenja posebno izazovnim – razvoj i pristupačnost tehnologija za kreiranje, mijenjanje i dijeljenje sadržaja, porast popularnosti mobilnih tehnologija i društvene mreže neke su od njih.

Širenje dezinformacija, bilo da se radi o netačnim informacijama vezanim za vakcine i dječiju hranu ili o teorijama zavjere na globalnom nivou, štetno je za društvo i građane i može utjecati na smanjenje povjerenja u medije, čak i one koji svoj posao rade profesionalno.

Svrha ove brošure je da vas nauči kako da prepoznate dezinformacije i da vas informiše o alatima za provjeru sumnjivih informacija, te da kao informisan građanin spriječite njihovo daljnje širenje.

# ŠTA SU DEZINFORMACIJE?

Dezinformacija je namjerno kreiranje i/ili dijeljenje netačnih informacija s ciljem obmanjivanja i dovođenja publike u zabludu.

Ova brošura će vas naučiti da:

1. prepoznate dezinformacije i lažne vijesti,

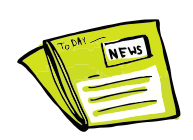

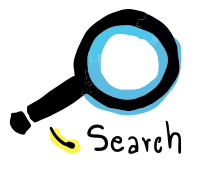

- 2. koristite alate za provjeru fotografija, videa i drugih sadržaja sa društvenih mreža i web-stranica,
- 3. spriječite širenje dezinformacija,

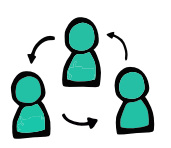

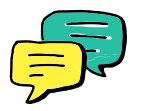

4. spremno odgovorite na primjere dezinformacija u vašem virtuelnom okruženju.

"Ova publikacija je urađena uz pomoć Evropske unije. Sadržaj ove publikacije je isključiva odgovornost autora i ni u kom slučaju ne predstavlja stanovišta Evropske unije".

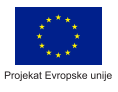

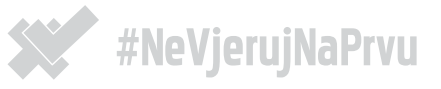

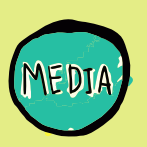

# RJEČNIK

- · PROPAGANDA sadržaj koji se obraća emocijama korisnika s namjerom da proširi određenu ideološku ili komercijalnu poruku, može i ne mora biti maliciozan,
- · TEORIJE ZAVJERE sadržaj kreiran da kompleksne pojave objasni na jednostavan način, često kao odgovor na osjećaj nesigurnosti ili straha,
- · PSEUDONAUKA sadržaj koji predstavlja postojeće ili izmišljene naučne studije na način koji nije u skladu sa naučnim principima, može biti objavljen u dobroj namjeri, ali je među najštetnijim oblicima informacijskog poremećaja,
- · 'KLIKBEJT' oblik medijskog sadržaja u kojem naslov i tekst nisu direktno povezani, a naslov je kreiran samo sa namjerom navođenja čitaoca da posjeti web-stranicu i osigura dodatne "klikove",
- · BOTOVI botovi su automatizovani nalozi na društvenim mrežama, kreirani sa ciljem automatskog prenošenja ili objavljivanja sadržaja određenog tipa. Botovi mogu biti i korisni i ne moraju biti maliciozni, ali se često koriste i u svrhe širenja propagandnog materijala političke ili komercijalne prirode,
- · TROLOVI trol (eng. troll) je internet-korisnik koji namjerno objavljuje provokativne sadržaje ili komentare s ciljem izazivanja reakcije drugih korisnika društvenih mreža i drugih online servisa,
- · DEEPFAKE upotreba digitalnih tehnologija u manipulaciji snimka i glasa za potrebe kreiranja lažnog videosnimka,
- · SATIRA I PARODIJA sadržaj objavljen s namjerom da zavara korisnika i ukaže na određene društvene pojave i probleme, ali bez namjere da nanese štetu,
- · MANIPULIRANI SADRŽAJ sadržaj koji može biti istinit, ali je predstavljen na način koji ne odgovara izvornom kontekstu,
- · SADRŽAJ KOJI SE LAŽNO PREDSTAVLJA sadržaj ili web stranica koji se pretvara da dolazi od pouzdanog izvora, navođenjem linkova ili preuzimanjem dizajna,
- · FACT-CHECKING doslovno znači "provjera činjenica". Praksa provjere informacija objavljenih u javnom medijskom prostoru. Osoba koja sprovodi ovaj proces naziva se factchecker.

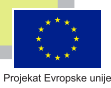

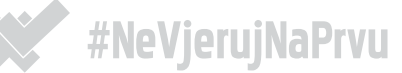

### KAKO PROVJERITI ISTINITOST SADRŽAJA OBJAVLJENIH NA INTERNETU?

Alati za kreiranje, mijenjanje i objavljivanje sadržaja na internetu razvijaju se i postaju dostupniji svaki dan. Danas postoje aplikacije koje omogućavaju kreiranje lažnih sms poruka, tvitova, Facebookpostova, udarnih vijesti i manipulisanih slika i videosnimaka u samo nekoliko minuta. Razlozi objavljivanja ovakvih sadržaja ne moraju uvijek biti maliciozni i dio dezinformacijske kampanje, ali informisan korisnik društvenih mreža i drugih online servisa mora znati da je digitalnim sadržajima moguće manipulisati, pa čak i predstaviti tačnu informaciju na pogrešan način s ciljem nanošenja štete.

Kako prepoznati manipulisane sadržaje predstavljene u netačnom kontekstu? Kako znati da li je određena fotografija nastala tamo gdje se tvrdi da je nastala? Sa koje web stranice trebate prenijeti upozorenja od značaja za društvo? Ovo su osnovna pitanja koja si trebate postaviti kada se susretnete sa internetskim sadržajem za koji niste sigurni da je istinit ili predstavljen u pravom kontekstu:

• Porijeklo: Da li je u pitanju originalni sadržaj?

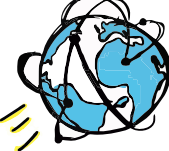

- Izvor: Ko je postavio sadržaj?
- Datum: Kada je sadržaj kreiran? Kada je objavljen?
- Lokacija: Gdje je sadržaj kreiran?

Da li možete zadovoljavajuće odgovoriti na ova pitanja? Zajednica fact-checkera svakodnevno razvija različite alate koji medijskim radnicima, aktivistima, ali i običnim građanima omogućavaju da provjere određene aspekte internetskih vijesti i drugih sadržaja. Pogledajmo kako se koriste neki od njih:

https:// www.necuvenevijesti.cc

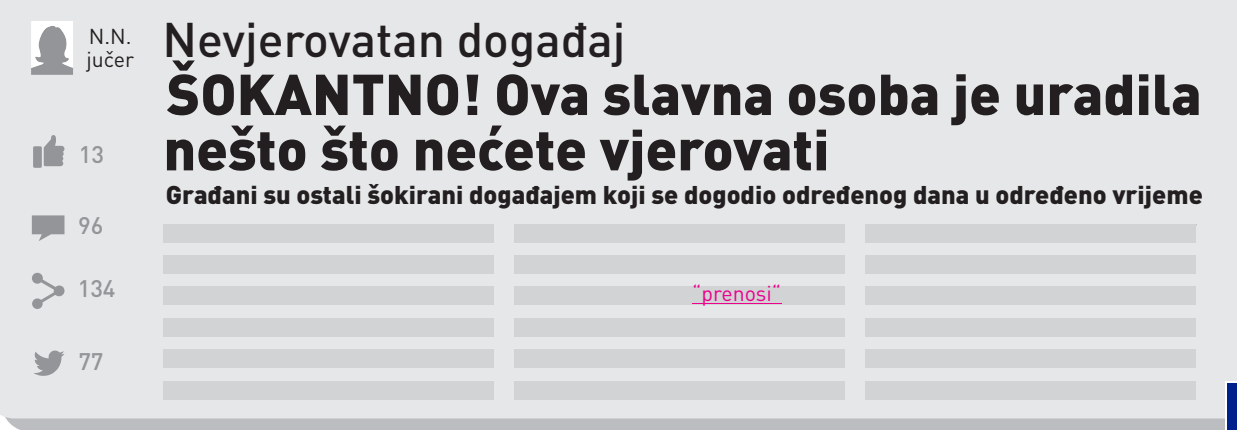

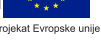

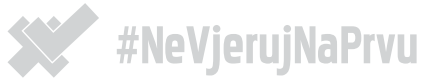

### KAKO PROVJERITI WEB-STRANICU?

Jednostavnost i brzina registracije, kreiranja i puštanja u rad web-stranice ili bloga, učinili su mogućnost kreiranja vlastitog medija veoma pristupačnim ne samo profesionalnim medijskim organizacijama nego i običnim građanima. Istraživanja pokazuju da su tzv. farme web-stranica, mreže web-stranica koji pojačavaju doseg određenog sadržaja, raširena pojava na internetu i da publika medijskih sadržaja danas mora biti oprezna u poklanjanju povjerenja online medijima s kojima nije upoznata.

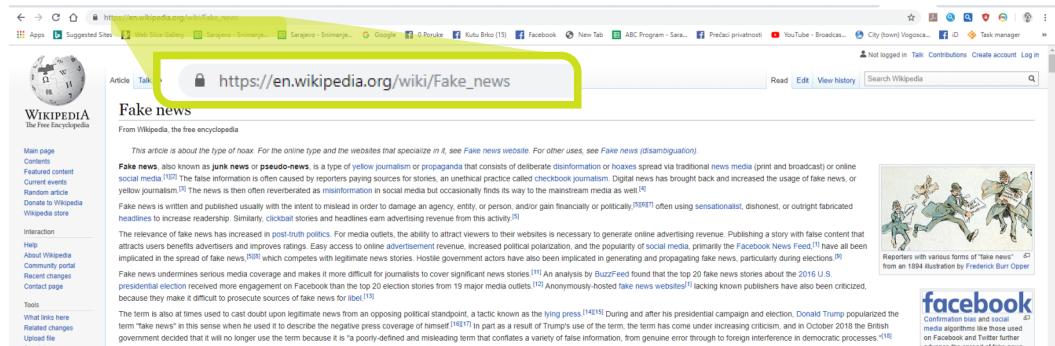

Ovo su neke od stvari na koje treba obratiti pažnju kada se susretnemo sa vijestima sa web-stranice koju ne prepoznajemo kao pouzdan izvor:

#### Verifikacija web-stranice – check lista

- URL da li prepoznajemo web-adresu stranice? Da li je web stranica registrovana na poznatoj domeni (.ba, .com, .net i sl.) ili je riječ o nepoznatoj domeni ili domeni koja je dio nekog blog servisa?
- Impresum da li web-stranica ima istaknut impresum? Znate li ko kreira i uređuje sadržaj koji čitate? Anonimne web-stranice često su mjesto širenja lažnih i manipulisanih sadržaja
- Kontakt-podaci da li je istaknut način kontaktiranja redakcije?
- Who.is/Domain BigData provjerite na koga je web-stranica registrovana i gdje.
- Backlink analiza da li linkovi u tekstu vode na izvore koje navode?
- Pristranost/agenda da li je ovaj web-stranica povezana sa nekom političkom opcijom ili komercijalnom kampanjom?
- Crne liste da li se ova web-stranica već nalazi na nekoj od javno dostupnih lista sajtova koji objavljuju problematične sadržaje?
- Ko još izvještava o ovome?

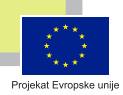

**DATLY NEWSE** 

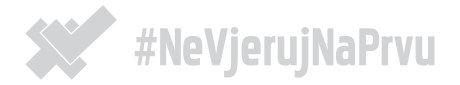

#### Alati: Nic.ba, Who.is, Domain Big Data

Informacije o tome na koga i gdje je registrovana određena web-stranica mogu se pronaći u određenim online registrima, kao što su Nic.ba (www.nic.ba), Who.is (www.who.is) i Domain Big Data (www.domainbigdata.com). Da biste provjerili web-stranicu, u polje za pretragu ukucajte njegovu webadresu i, ukoliko podaci nisu sakriveni, ovi online servisi će vam dati informacije o tome ko je registrovao web-stranicu, da li je povezan i sa drugim web-stranicama, gdje je stranica registrovana, gdje su mu serveri i još neke podatke koje možete iskoristiti u daljnjoj pretrazi.

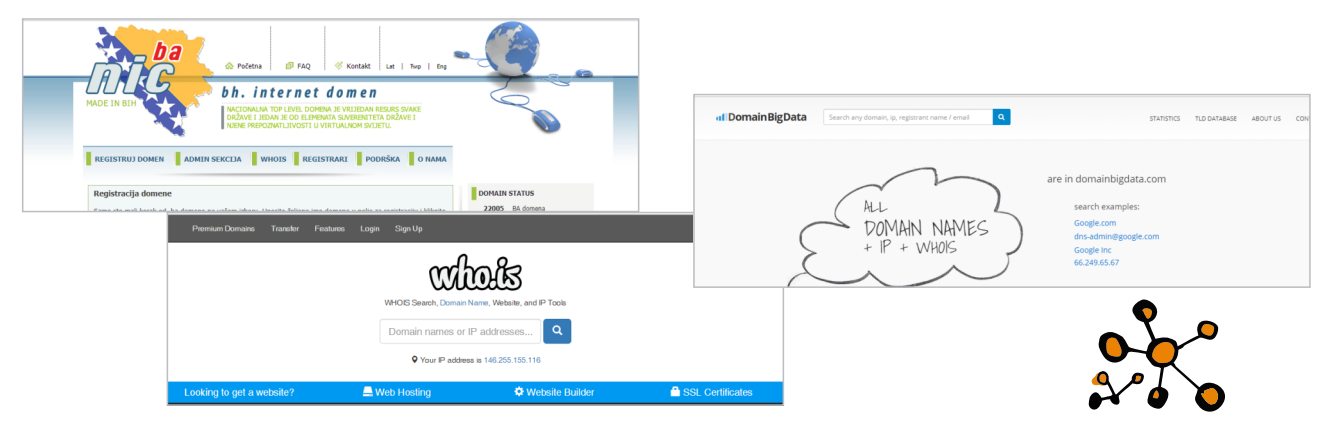

Ukoliko sumnjate u istinitost određene vijesti, pokušajte naći njeno prvo pojavljivanje na webu pretragom naslova na Googlu ili drugom internet-pretraživaču. Ko još prenosi ovu vijest, da li su ostali izvori koji je prenose pouzdani? Da li je vijest izvorno objavljena mnogo ranije i u međuvremenu promijenjena i prilagođena? Za vijesti na stranim jezicima, koristite online servise za prevod teksta poput Google Translate. Opcije za naprednu pretragu Googla nude različite načine da ovu pretragu suzite tako da pretražujete samo određenu stranicu, sve osim određene stranice, samo naslove, samo dokumente određenog formata i slično.

#### Kratice za naprednu Google pretragu Pretraga unutar web-stranice: search site:website.com Sve osim web-stranice: search -website.com Pretraga cijelog naslova: allintitle: title URL pretraga inurl:"looking.for.this" Pretraga dokumenata search filetype:pdf Pretraga određenog izvora: source

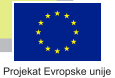

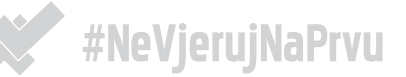

### KAKO PROVJERITI SLIKU?

Alati: Google obrnuta pretraga slike, Yandex, TinEye, Forensically, FotoForensics

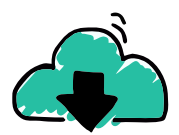

This photo was taken in Bihac, which is a city in Bosnia and Herzegovina, a country where<br>live. With all the recent problems happening with the immigrant crisis, its always good to see something positive like this

Alati za kreiranje i prepravljanje vizuelnih elemenata informacija (fotografija) danas su dostupni širokoj javnosti. Fotografije koje šire pogrešne informacije mogu biti izmijenjene, manipulisane ili postavljene u pogrešan kontekst. Da biste provjerili da li fotografija s kojom ste se susreli prikazuje ono što tvrdi da prikazuje, najprije pretražite internet za druge web-adrese na kojima se fotografija pokazuje i utvrdite kada se prvi put pojavila na internetu.

Ovo možete postići korištenjem Googlove obrnute pretrage (ukoliko koristite preglednik Chrome, kliknite

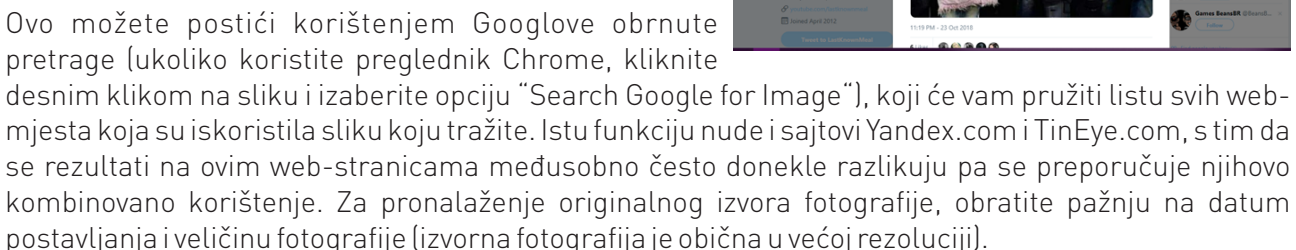

Ukoliko želite provjeriti da li je fotografija naknadno uređivana ili manipulisana, alat pod nazivom FotoForensics će vam omogućiti da pregledate elemente fotografije i vidite da li su mijenjani. Alat će vam također dati informaciju kada je fotografija koju pregledate uploadovana na web-stranicu sa koje je provjeravate, što je korisno ukoliko nije naveden datum objavljivanja vijesti.

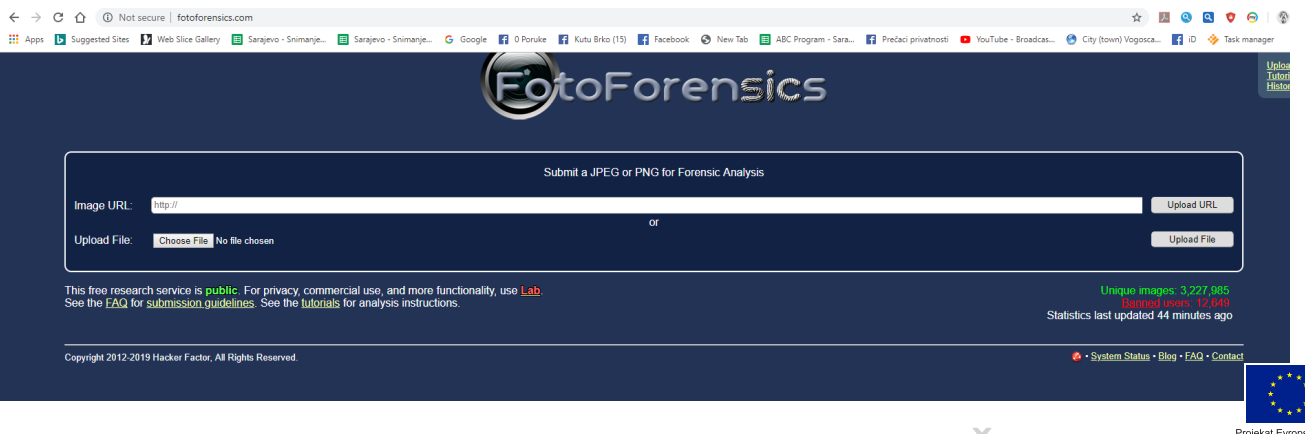

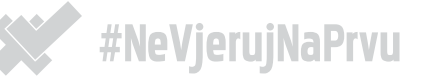

### KAKO PROVJERITI VIDEO?

#### Alati: InVID, YouTube Data Viewer

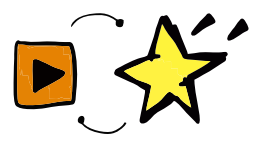

Iako njima nije tako jednostavno manipulisati kao fotografijama, videosnimci su također čest medij prenošenja dezinformacija. Videosnimak objavljen sa ciljem širenja dezinformacija može biti pogrešno preveden, montiran tako da prenosi poruku koja nije bila izrečena u izvornom kontekstu, te pogrešno predstavljen tako da tvrdi da predstavlja mjesto ili situaciju koja odgovara namjerama korisnika ili webstranice koja ga objavljuje. Razvoj tehnologije umjetne inteligencije posljednjih je godina omogućio veliki napredak na polju manipulacije videosadržajima, te se korisnicima preporučuje oprez prije dijeljenja sumnjivih videosadržaja.

Podsjetimo se na pitanja kojima počinjemo verifikaciju svakog internetskog sadržaja:

- Porijeklo: Da li je ovo originalni sadržaj?
- Izvor: Ko je postavio sadržaj?
- Datum: Kada je sadržaj kreiran? Kada je objavljen?
- Lokacija: Gdje je sadržaj kreiran?

Popularni videoservis YouTube nudi opcije pregleda podataka vezanih za video te, ukoliko je video koji želite provjeriti objavljen na ovoj platformi, preporučujemo da pretragu počnete upravo ovdje. Pogledajte kada je video objavljen, a koristeći alat YouTube Data Viewer, koji je razvila organizacija Amnesty International, dobit ćete i sličice kadrova iz videa. Svaku od ovih sličica možete iskoristiti za obrnutu pretragu (opcija "reverse image search" pored) ili sami kreirati screenshot videosnimka i pretražiti neki od alata za obrnutu pretragu slika za sva mjesta na kojima se video pojavljuje na internetu.

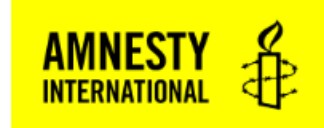

#### **Youtube DataViewer**

**Enter YouTube URL** 

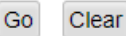

@ 2017 Amnesty International USA | 5 Penn Plaza, New York, NY 10001 | 212.807.8400

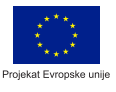

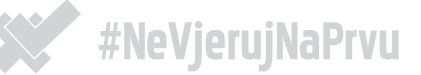

### KAKO PROVJERITI TVITOVE I DRUGE POSTOVE SA DRUŠTVENIH MREŽA?

#### Alati: Social media ID, Twitonomy, Tweetbeaver, Twitter advanced search

Društvene mreže danas su značajan izvor informacija za sve svoje korisnike, ali i za medijske organizacije. Ukoliko naiđete na informacije koje su podijeljene sa određenog korisničkog naloga na Twitteru, Instagramu, YouTubeu ili Facebooku, postoje određeni koraci koje možete poduzeti da provjerite da li je sadržaj pouzdan, da li mu možete vjerovati i da li ga možete bez bojazni podijeliti sa svojim prijateljima. U zajednici stručnjaka koji se bave provjerom informacija, postoji krilatica "Ne morate provjeriti sve, samo ono što mislite podijeliti".

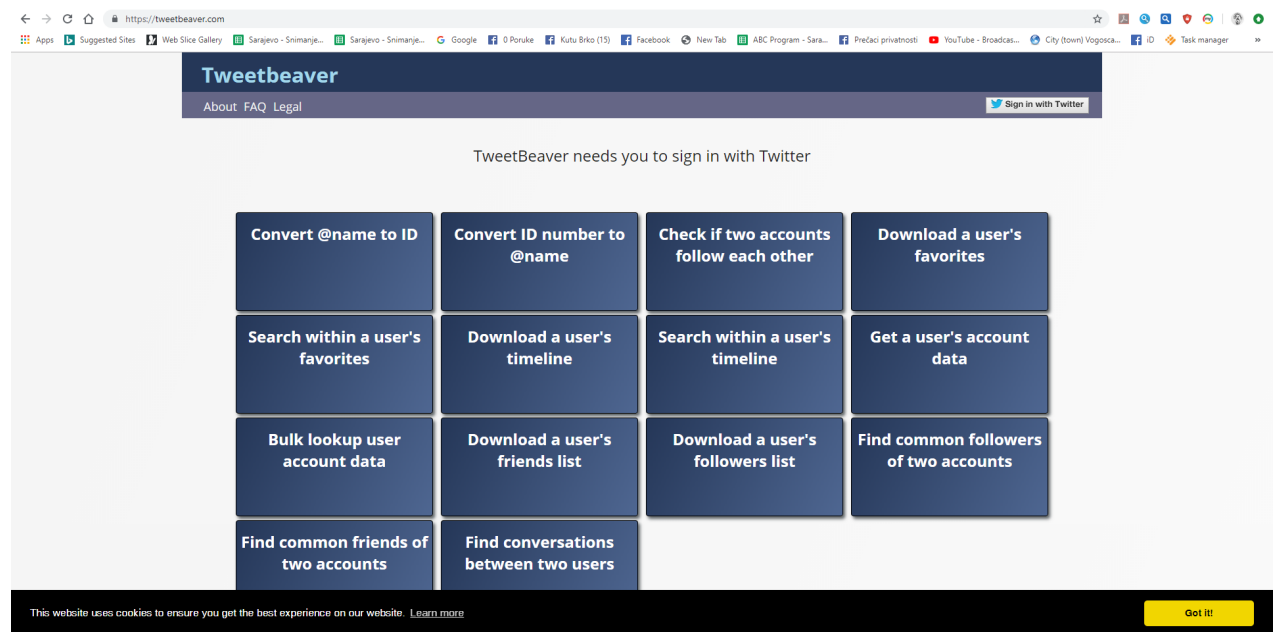

#### Verifikacija izvora

- Možete li pronaći isti ili sličan post/sadržaj negdje drugo?
- Kada je postavljena/snimljena/kreirana prva/najstarija verzija?
- Možete li identifikovati lokaciju? Da li je sadržaj geotagovan?
- Da li sadržaj vodi na određene web-stranice?
- Možete li identifikovati osobu koja je podijelila sadržaj i kontaktirati ih za više informacija?

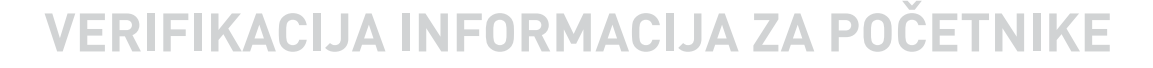

9

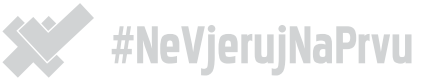

#### Verifikacija naloga na društvenim mrežama

- Možete li potvrditi identitet ili kontakt-osobe?
- Da li već poznajete ovaj nalog? Da li su njegovi sadržaji i izvještavanja bili pouzdani u prošlosti?
- Provjerite historiju osobe/naloga na društvenim mrežama.
- Provjerite s kim su povezani na društveni mrežama.
- Pokušajte pronaći druge naloge sa istim imenom na drugim društvenim mrežama.
- Da li je nalog (stvarno) verifikovan? Čuvenu plavu kvačicu pored imena naloga, koja označava verifikovane korisnike, nije lako dobiti, ali ju je lako fotošopirati na naslovnu fotografiju koja stoji u pozadini. Stanite na kvačicu i čekajte da se pojavi riječ "verifikovan" da provjerite da li je nalog zaista provjerila društvena mreža.
- Social media ID Broj koji označava svaki pojedinačni post na određenim društvenim mrežama (Twitter, YouTube, Instagram) jedinstven za taj post, što nam omogućava da pretragom tog broja vidimo gdje je sadržaj sve prenesen i korišten.
- Da li je u pitanju bot? --------------------------------------------

Alati poput Twitonomy.com i Tweetbeavera omogućavaju vam da detaljnije pregledate određene objave sa Twittera i uvidite veze među nalozima koji ih objavljuju. Možete vidjeti da li određeni nalozi prate jedni druge, da li objavljuju iste (propagandne) sadržaje, tako pojačavajući doseg određenih poruka.

Preporučuje se da multimedijalni dio objave posebno provjerite korištenjem alata iz prethodnog

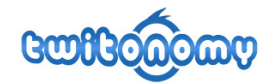

#### Twitter #analytics and much more...

- Get detailed and visual analytics on anyone's tweets, retweets, replies, mentions, hashtags
- Browse, search, filter and get insights on the people you follow and those who follow you
- Backup/export tweets, retweets, mentions and reports to Excel & PDF in just one click
- Monitor your interactions with other Twitter users: mentions, retweets, favorites.
- Get and export Search Analytics on any keywords, #hashtags, URL or @users
- Get insights on and download any user's retweeted & favorited tweets Monitor tweets from your favorite users lists and keyword searches
- Get actionable insights on your followers with Followers Report
- Find out easily those you follow but don't follow you back
- Download your followers and following lists to Excel
- Browse, sort and add/remove people to your lists
- Get the list of the followers you don't follow back
- Track clicks on the links in your tweets
- Track your follower growth over time
- And much more

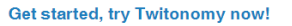

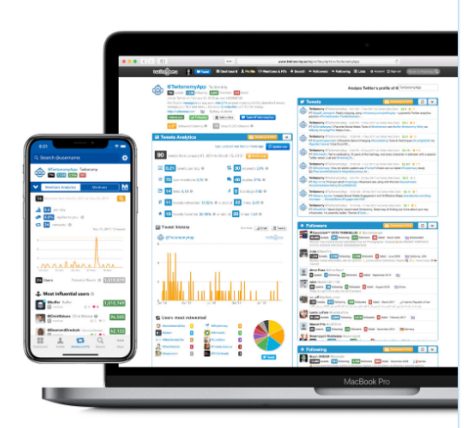

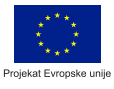

**VERIFIKACIJA INFORMACIJA ZA P** 

poglavlja.

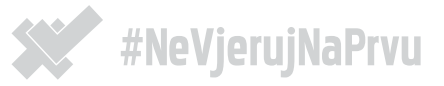

#### Kako prepoznati botove ilažne profile na društvenim mrežama

- Postavljanje sadržaja u redovnim vremenskim razmacima da li nalog objavljuje poruke u pravilnim vremenskim razmacima (recimo svakih 14 minuta). Moglo bi se raditi o botu.
- Konstantna aktivnost automatizovani nalozi (botovi) nisu ograničeni ritmom ljudskog tijela koje ograničava aktivnost drugih korisnika. Da li nalog jednako postavlja sadržaje i danju i noću? Moglo bi se raditi o botu.
- Propagandni materijal da li nalog koji provjeravate objavljuje sadržaj koji na neki način propagira određenu ideju, političku opciju ili komercijalnu kampanju?
- Profilna slika lažni profili često zadrže automatski dodijeljenu korisničku profilnu sliku (na Twitteru tzv. jaje, na Facebooku obris osobe) ili za profilnu sliku koriste fotografije drugih korisnika ili fotografije iz online baza (stock photo).
- Rođendan lažni profili često zadrže rođendan koji im je automatski dodijelila društvena mreže, npr. 1. januar.
- Ko su im prijatelji? lažni profili često za prijatelje dodaju druge lažne profile ili automatski šalju veliki broj zahtjeva za prijateljstvo korisnicima širom svijeta. Da li prijatelji sumnjivog naloga izgledaju potpuno nepovezano između i dolaze iz mnogo različitih zemalja?

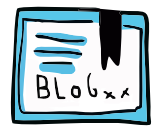

Autorica teksta: Maja Ćalović Izdavači: BORAM i Media centar Štampa: Optigraf d.o.o. Sarajevo Sarajevo, juli 2019

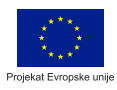

11

#### LISTA RESURSA – alati, linkovi, publikacije, igrice

Alati za provjeru multimedijalnih sadržaja i drugih elemenata internetskih vijesti stalno se razvijaju. Ova lista nije i ne treba biti konačna, njena svrha jeste da vas inspiriše da testirate svoje vještine provjere informacija i pronađete i nove načine da tu praksu sprovodite redovno.

- Raskrinkavanje.ba web-stranica koja se bavi provjerom medijskih sadržaja
- Priručnik za verifikaciju informacija u kriznim situacijama: www.verificationhandbook.com
- factitious.augamestudio.com znate li prepoznati lažne vijesti
- www.getbadnews.com preuzmite ulogu kreatora lažnih sadržaja
- Gapminder Test: forms.gapminder.org/s3/test-2018

Web-adrese alata koji se navode u ovom priručniku:

- Nic.ba: http://nic.ba/
- Who.Is: https://who.is/
- Domain Big Data: https://domainbigdata.com/
- TinEye: https://www.tineye.com/
- Yandex pretraga slika: https://yandex.com/images/
- Forensically: https://29a.ch/photo-forensics/
- FotoForensics: http://fotoforensics.com
- InVID: https://www.invid-project.eu/
- YouTube Data Viewer: https://citizenevidence.amnestyusa.org/

Našao/našla sam još ove alate:

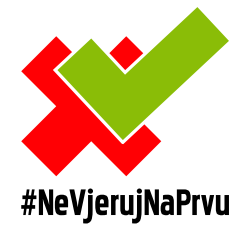

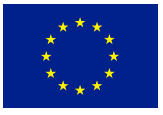

Projekat Evropske unije

# **VERIFIKACIJA INFORMACIJA ZA POČETNIKE**